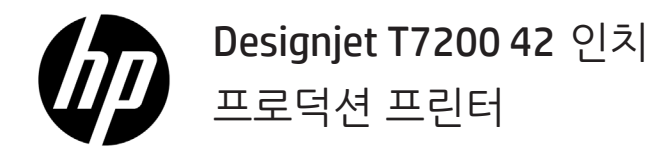

기본 정보

# 정의

해당 프리터는 빠른 고풍직 이새를 위해 고아되 컥러 잉크제 프리터이며, 2400 × 1200 최적한 dni의 해상도를 가지고 있습니다.

- 이 프린터는 최대 1,067mm 너비의 용지에 고품질 이미지를 인쇄하도록 설계된 컬러 잉크젯 프린터입니다.
- 이 프린터는 최대 2400 × 1200의 해상도와 1200 × 1200dpi 입력(인화지 최대 해상도 옵션 사용 시)의 최적화된 dpi로 빠른 고품질 인쇄를 위해 설계되었습니다.
- 한 번에 롤 2개(구성에 따라 3개)가 들어가므로 빠르고 쉽게 다른 롤로 전환하거나 장시간 자동 인쇄를 할 수 있습니다.
- 자동 색상 보정으로 정확하고 일관된 색상을 재현하는 6개 잉크 시스템
- 검정색 프린트 헤드 2개를 사용하여 그레이스케일 작업도 뛰어난 품질로 인쇄

## 기타 정보 소스

전체 사용자 설명서 및 프린터에 대한 자세한 내용은 프린터 모델에 따라 HP 지원 웹 사이트를 참조하십시오. www.hp.com/go/T7200/support

이 설명서에는 다음 항목에 대한 정보가 포함되어 있습니다.

- 프린터 및 소프트웨어 소개
- 소프트웨어 설치
- 프린터 설정
- 용지 처리
- 잉크 카트리지 및 프린트 헤드 처리
- 인쇄
- 색상 관리
- 실제 인쇄 예제
- 프린터 유지 관리
- 부속품
- 인쇄 품질 문제 해결
- 용지 문제 해결
- 잉크 카트리지 및 프린트 헤드 문제 해결
- 일반 프린터 문제 해결
- 전면 패널 오류 메시지
- 도움말 얻는 방법
- 프린터 사양
- 작업 처리 시나리오

## 법적 고지사항

여기에 수록된 정보는 예고 없이 변경될 수 있습니다. HP는 HP 제품 및 서비스와 함께 제공된 보증서에 명시된 사항에 대해서만 보증합니다. 이 문서의 어떠한 내용도 추가 보증으로 간주되어서는 안 됩니다. HP는 이 문서에 포함된 기술 또는 편집상의 오류나 누락된 내용에 대해 책임지지 않습니다.

일부 국가/지역의 경우 인쇄된 HP 제한 보증서가 제품 상자에 동봉됩니다. 인쇄 형태의 보증서가 제공되지 않는 국가/지역에 거주하는 사용자는 www.hp.com/go/orderdocuments에서 인쇄본을 요청하거나 다음에 서면으로 요청할 수 있습니다.

북미: Hewlett Packard, MS POD, 11311 Chinden Blvd, Boise, ID 83714, USA.

유럽, 중동, 아프리카: Hewlett-Packard, POD, Via G. Di Vittorio 9, 20063 Cernusco s/Naviglio (MI), Italy.

아시아, 태평양: Hewlett-Packard, POD, P.O. Box 200, Alexandra Post Off ice, Singapore 911507.

#### 안전 예방책

다음 예방책은 프린터의 적절한 사용을 보장하고 프린터 손상을 방지합니다. 항상 이 예방책을 따르십시오.

- 네임플레이트에 지정된 전원 공급 장치 전압을 사용하십시오. 프린터의 전기 콘센트에 여러 장치를 연결하여 과부하되지 않도록 하십시오.
- 프린터를 적절하게 접지하십시오. 프린터를 접지하지 않을 경우 감전, 화재 및 전자기 간섭에 대한 자화율이 발생할 수 있습니다.
- 프린터를 직접 분해하거나 수리하지 마십시오. 서비스는 해당 지역의 HP 서비스 담당자에게 문의하십시오. 자세한 내용은 프린터 사용 방법을 참조하십시오.
- **1**
- HP에서 프린터와 함께 제공한 전기 코드만 사용하십시오. 전기 코드를 파손, 절단 또는 수리하지 마십시오. 손상된 전원 코드는 화재 및 감전을 일으킬 수 있습니다. 전원 코드가 손상된 경우에는 HP에서 승인한 전원 코드로 교체하십시오.
- 프린터 내부에 금속 또는 액체(HP 청소 키트에 사용되는 액체 제외)가 닿지 않도록 하십시오. 화재, 감전 또는 기타 심각한 위험의 원인이 될 수 있습니다.
- 다음과 같은 경우에는 프린터의 전원을 끄고 전원 콘센트에서 전원 케이블을 분리하십시오.
	- 프린터 내부에 손을 넣을 경우
	- 프린터에서 연기가 나거나 이상한 냄새가 나는 경우
	- 정상 작동 상태에서는 나지 않는 이상한 소리가 프린터에서 나는 경우
	- 청소 및 유지보수 작업의 일부가 아닌 금속 조각이나 액체가 프린터의 내부 부품에 닿은 경우
	- 뇌우(천둥/번개)가 칠 경우
	- 정전된 경우

#### 전면 패널

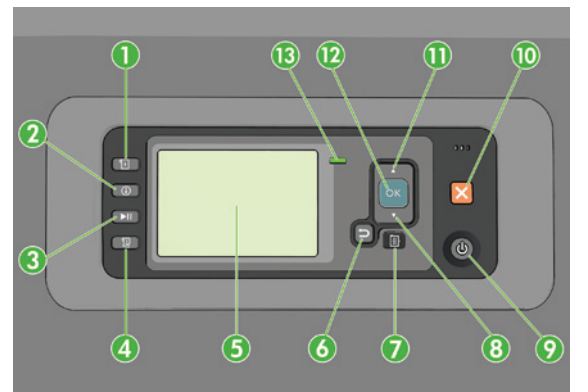

전면 패널에는 4개의 직접 액세스 키를 비롯하여 다음과 같은 구성 요소가 있습니다.

- 1. 미디어 로드를 트리거합니다.
- 2. 정보 보기 키. 이 키를 반복해서 누르면 공급된 용지, 프린터와 컴퓨터의 연결 상태, 프린터의 잉크 수준, 프린트 헤드 상태 등에 대한 정보가 표시됩니다.
- 3. 인쇄 일시 정지 키는 즉시 인쇄를 일시 정지합니다. 인쇄를 다시 시작하려면 이 키를 다시 누릅니다. 이 키는 롤을 교체하거나 롤 용지를 공급하려는 경우 유용합니다.
- 4. 용지 바꿈/자동 절단 키
- 5. 전면 패널 디스플레이: 오류, 경고 및 프린터 사용 관련 정보를 표시합니다.
- 6. 뒤로 가기 키: 절차 또는 상호 작용의 이전 단계로 이동하거나 상위 단계로 이동합니다. 또는 옵션을 지정한 경우 메뉴에서 옵션을 그대로 둡니다.
- 7. 메뉴 키: 전면 패널 디스플레이의 주 메뉴로 돌아가려면 누릅니다. 이미 주 메뉴에 있는 경우 상태 화면이 표시됩니다.
- 8. 아래 방향 키: 메뉴 또는 옵션에서 아래로 이동합니다. 또는 전면 패널 디스플레이의 대비나 IP 주소를 구성할 때 값을 줄입니다.
- 9. 전원 키: 프린터를 켜거나 끕니다. 또한 프린터의 상태를 나타내는 표시등이 있습니다. 전원 키 표시등이 꺼져 있으면 프린터의 전원이 꺼진 것입니다. 전원 키 표시등이 녹색으로 깜박이면 프린터가 시작되고 있는 것입니다. 전원 키 표시등이 녹색으로 켜지면 프린터가 켜진 것입니다. 전원 키 표시등이 황색으로 켜지면 프린터가 대기 상태인 것입니다. 전원 키 표시등이 황색으로 깜박이면 프린터를 살펴보아야 함을 의미합니다.
- 10. 취소 키: 절차 또는 상호 작용이 중지됩니다.
- 11. 위 방향 키: 메뉴 또는 옵션에서 위로 이동합니다. 또는 전면 패널 디스플레이의 대비나 IP 주소를 구성할 때 값을 늘립니다.
- 12. 확인 키: 처리 중이거나 상호 작용 중인 작업을 확인합니다. 메뉴의 하위 메뉴를 시작합니다. 옵션을 지정한 경우에 값을 선택합니다. 상태 화면이 표시되어 있는 경우 이 키를 누르면 메인 메뉴로 이동합니다.

13. 상태 표시등: 프린터의 상태를 나타냅니다. 프린터가 준비되면 상태 표시등은 녹색이 됩니다. 녹색으로 깜박이면 프린터가 사용 중인 것입니다. 황색으로 켜지면 시스템 오류가 있는 것입니다. 황색으로 깜박이면 프린터를 살펴보아야 함을 의미합니다.

## 전면 패널 오류 메시지 및 코드

이 목록에 없는 오류 메시지가 전면 패널에 표시되거나 어떤 조치를 취해야 할지 잘 모르는 경우에는 프린터를 껐다가 다시 켜십시오. 문제가 지속될 경우 HP 지원센터에 문의하십시오. 프린터 사용 방법을 참조하십시오.

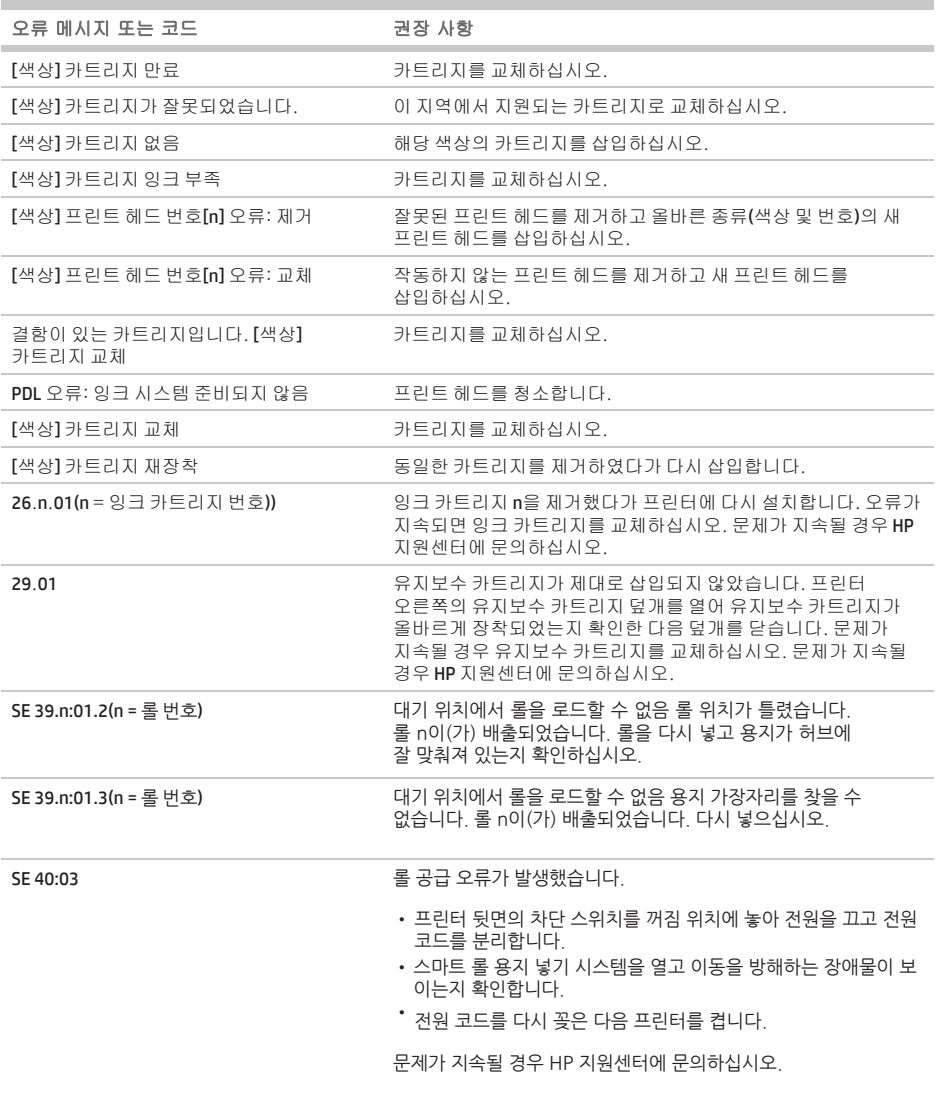

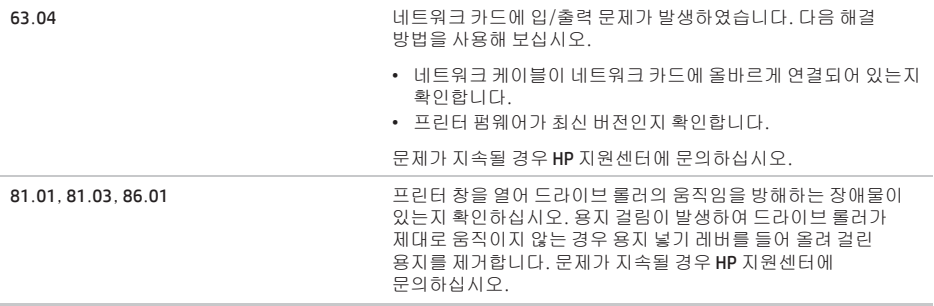

# 전원 사양

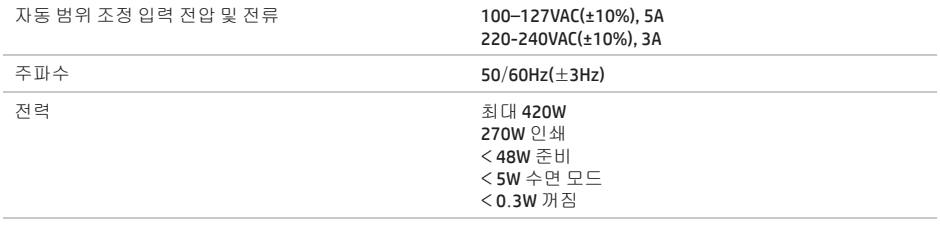